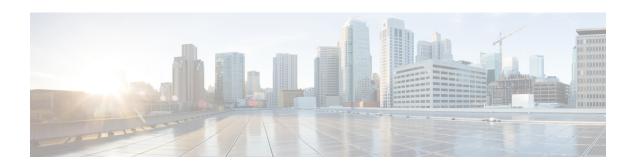

# Cisco Unity Connection Provisioning Interface (CUPI) API -- Voice Names

Links to Other API pages: Cisco\_Unity\_Connection\_APIs

- About Voice Names, on page 1
- Listing and Viewing, on page 1
- Setting Voice Names, on page 2

## **About Voice Names**

Many objects available via the CUPI interface have a voice name field. There are two ways to access the voice name for these objects:

- For Connection versions 7.x and 8.0.x the voice names are accessed by using the VoiceFileURI. Modifying the voice name as a voice file requires a three step process as detailed below.
- For Connection versions 8.5 and later the voice name access has been simplified so that it can be accessed by using a VoiceNameURI. This new URI is a standard sub-resource of the primary resource URI (see example below). Modifying the voice name by using the new URI reduces the three step process to a single step. The old VoiceFileURI still works in the later versions of Connection, but use of the new URI is easier.

http://<server>/users/<user object id>/voicename)

# **Listing and Viewing**

## **Voice Name GET for Connection 8.5 and Later**

Use the standard VoiceNameURI directly to get the file:

GET http://<connection-server>/vmrest/<resource>/<resource id>/voicename

The response will return the audio/wav data for the voice name.

### Voice Name GET for Connection 7.x and 8.0.x

First get the primary resource to find out the voice file URI, then use the VoiceFileURI to get the file:

GET http://<connection-server>/vmrest/voicefiles/<voice file name>

The response will return the audio/wav data for the voice name.

## **Setting Voice Names**

#### Setting a Voice Name in Connection 8.5 and Later

PUT the audio data directly to the standard resource voice name URI:

```
PUT /vmrest/<object>/<object id>/voicename content is audio/wav data
```

The response is a 204 indicating that the content has been accepted and copied into the temporary file.

#### Setting a Voice Name in Connection 7.x and 8.0.x

To create a voice name for a resource is a three step process.

1. A place-holder for the WAV file must be created with a POST. This is a temporary file place-holder that can be used for up to 30 minutes. If it is not used within 30 minutes (assigned to a resource), the file is assumed to be abandoned and is automatically cleaned.

```
POST /vmrest/voicefiles
```

The response code is 201 and the content is the name of the newly created temporary file.

2. Use the temporary file name to PUT the new audio data. The HTTP content type is "audio/wav" and the payload content is the audio data.

```
PUT /vmrest/voicefiles/<temporary file name>
```

The response is a 204 indicating that the content has been accepted and copied into the temporary file.

**3.** Set the voicename field of the target resource to the temporary file name. See the example for a user below:

```
PUT /vmrest/users/<user object id>
<?xml version="1.0" encoding="UTF-8"?>
<User>
<VoiceName>temporary file name</VoiceName>
</User>
```